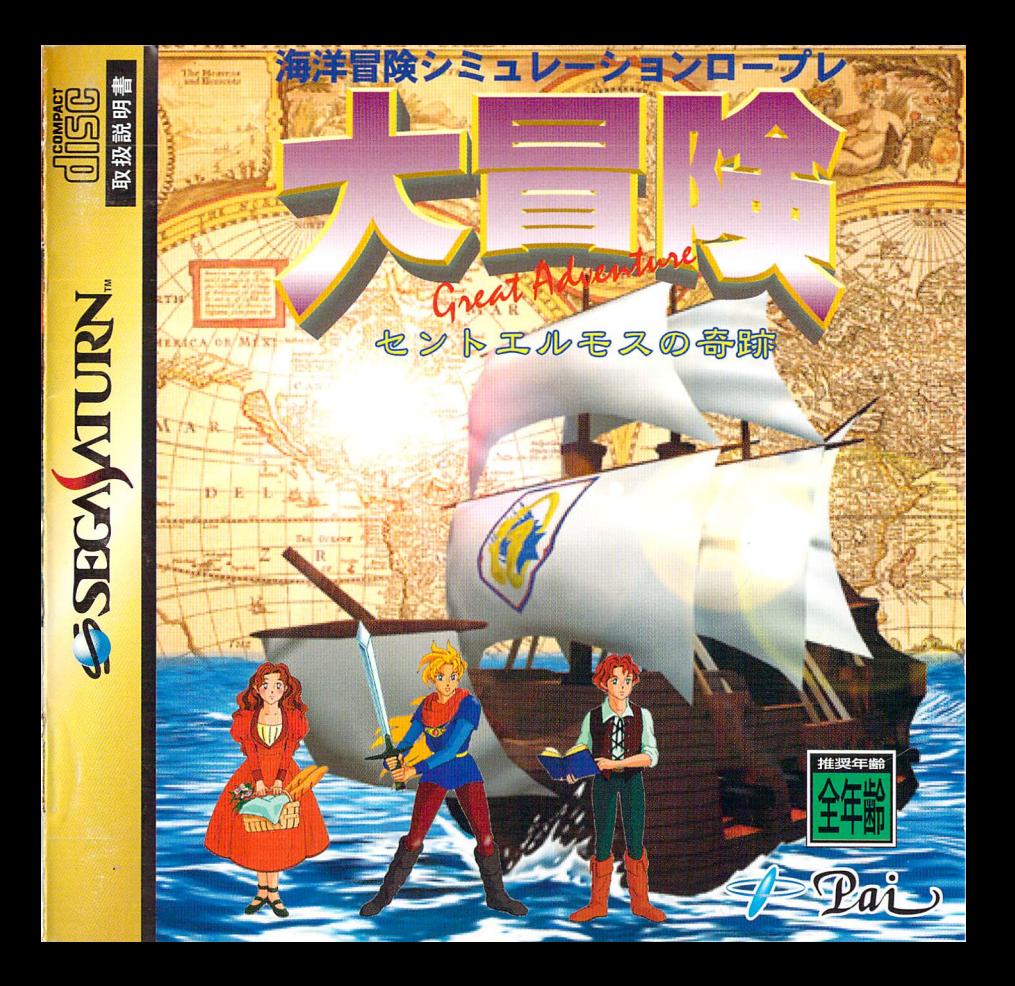

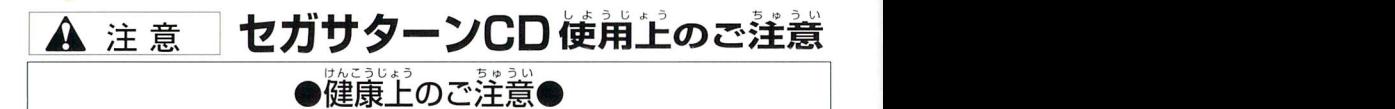

ごくまれに強い光の刺激や点滅、テレビ画面などを見ていて、ご時的に筋肉のけいれん・意識 の喪失等の症状を起こす人がいます。こうした経験のある方は、このソフトを使用する前に必 す医師と相談してください。また、使用中にこのような症状が起きたときは、すぐに使用をや め、医師の診察を受けてください。このソフトを使用するときは、部屋を明るくし、なるべく テレビ画面から離れてください。また、健康のため、1時間ごとに10~20分の休憩をとり、 つか すいみん.JTそくしよう亡 疲れているときや睡眠不足での(吏用は避けてください。

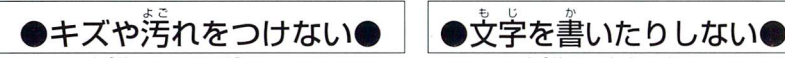

ディスクの両面にはキズや汚れをつけないよう、 。<br>扱いには注意してください。また*、*ディスクを 曲げたりセンター子Lを大きくしないでください。

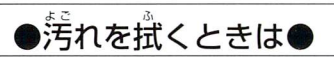

レンズクリーニングなどに<sup>従</sup>うやわらかい<sup>。</sup><br>。 で、中心部から外周部に向かって放射状に軽く 拭き取ってください。なお、シンナーやベンジ つか ンなどは使わないでください。

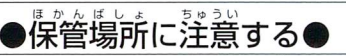

。<br>使用後は元の<sub>ケー</sub>スに入れ、高温・高温になる 場所を避けて保管してください。

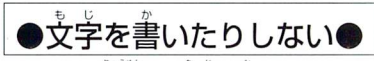

□ようめん⑥しが ディスクの両面には文字を書いたり、シー ルなどを貼らないでください。

 $u_{h,t}$ セガサターンCDは、セガサターン専用ソフ トです。普通のCDプレイヤーなどで使用す ると、ヘッドホンやスピーカーなどを被<u>損す</u> る<sup>競</sup>れがありますので、<sup>絶対</sup>に使用しないで ください。 ●●●●●●●●●●●●●●●●●●●●●●●●●●●●●●●●CO●●●●●●●。●●●●●① セガサターンをプロジェクションテレビ(ス クリーン投影方式のテレビ)Iこ接続すると、 ざんそうこうりょうかめんやしようhtのうぜい 残像光量による画面焼けが生じる可能性が せつそく あるため、接続しなし}でください。 る恐れがありますので、<sup>経</sup>対に使角しないで<br>ください。<br>…………………………………………………<br>セガサターンをプロジェクションテレビ(ス<br>クリーン投影方式のテレビ)に接続すると、<br>残像光量による画面焼けが全じる句能性が<br>、あるため、接続しないでください。

■このディスクを無称で後戦することおよび賃貸業に使用することを禁じます。<br>■このディスクを無料で複製することおよび賃貸業に使用することを禁じます。 ■セガサターン本体の取扱説明書もあわせてご覧<だてkい・

Patents: U.S. Nos. 4,442,486/4,454,594/4,462,076;Europe No. 80244; Canada Nos. 1,183,276; Hong Kong No. 88-4302; SingaporeNo, 88-155; U.K. No. 1,535,999

## はじめに

このたびはセガサターン専用ソフト「大冒険~セントエルモスの奇跡~」を 力、 お買いあげいただき、まことにありがとうございました。 ゲームをプレイされる前に、この取扱説明書をお読みください。<br> *トーム*をプレイされる前に、この取扱説明書をお読みください。

目次

64 5

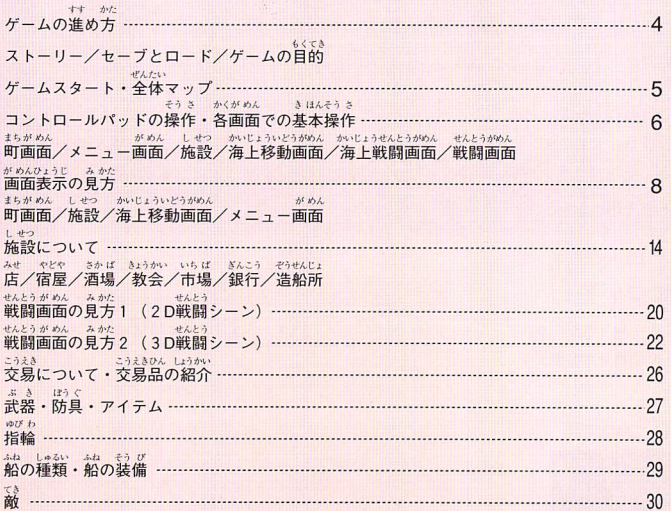

 $r$ I  $r$ I  $r$ I  $r$ ゲームの進め方

しゅじんこう インティー アンディストーリー (SU) の マンディストーリー (SU) というねん しょうねん (SU) しょうねん 主人公リオン・アベンチューラは、バルセロナに住む16歳の少年。<br>- Aldre Cylinton ft 。 エベンター・ファー・ファー・ファン・ファントに出される。<br>南名な大冒険家である父ファル・アベンチューラに憧れ、いつか自分も冒険の旅 taが 18んき しょうねん に出たいと願っていた元気な少年だった。<br><sub>ひろちの</sub>のよう。まんがい - ある日。父の乗っていた船の残骸がバルセロナの港に流れ着いた。<br>いっしゃ あるぶんしょうかい しゅぎょうかい たびだいけつい 言い知れぬ不安にとりつかれたリオンは、父を探すため(こ旅立つ決意をする。 らちぃしん

父は生きていると信じ、 遥力、なる大海原の彼方を目指して。

 $\mathbf{1}_{\mathbf{S}} \times \mathbf{S}$ 

ゲームの目的<br>- Election English English English English English English English English English English English English Eng あなたは主人公リオン・アベンチューラとなり、消息不明の父親を探すために世界中を冒険す<br>
Internal Information of the start and the start of the start of the start ろことになります。冒険の旅の途中、海賊や怪物ども力f、あなたの行く手を阻むことでしょう。 Lりぞらちゆくえ唇が それらを退けながら、父のイテ方を探してください。

### セーフとロード セーブについて

※セーブをおこなうためには、  $\kappa_{\text{LUT}}$  = 6324bs  $\lambda$ 最低25の空容量が必要です。

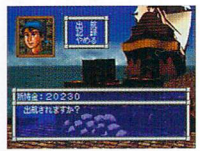

セーブは現在までのプレイ情報を保存したいときに使用します。セーブをお こなう場合は、港から出港するときに「記録」の項目を選択します。1~3の ー。。<br>セーブ番号が表示されますので保存したい番号を方向ボタンの上下で選択し Aボタンで決定してください。選択した番号に現在のプレイ情報が保存され **ます。港以外ではセーブできませんので注意してください。** 

ロードについて コードはセーブしたデータを呼び出し、ゲームの続きからプレイすることが できます。鍔RAMもしくはカートリッジRAMにセーブデータが議してい る場合、タイトル画面に「NEW GAME」と「CONTINUE」が表示されます。新し くゲームを始めたい場合は、「NEW GAME」を選んでください。セーブしたテ ータータースを描めたい場合NEW GAMELEOUXMANCE USER SAGALISE AT A TANGER AND A SAGALISE AND A SAGALISE AND A SAGALISE AND A SAGALISE AND A SAGALISE AND A SAGALISE AND A SAGALISE AND A SAGALISE AND A SAGALISE AND A SAGALISE AND A SAGAL <sub>号と名前が</sub>。<br>号と名前が表示されますので、再開したいデータの番号と名前を、方向ボタ ー、インチン、<br>
全ては、<br>
全ては、<br>
<sub>ニュー</sub>、<br>
<sub>ンの上下で選択し、Aボタンで決定します。</sub> !<br>- タの続きから始めたいときは、「CONTINUE」を選びます。」~3のセーブ審<br>- 号と名前が表示されますので、再開したいデータの審号と名前を、方向ボタ<br>- ンの上下で選択し、Aボタンで決定します。

#### ぜんたい ゲームスタート・全体マップ

### ゲームスタート

ゲームスタートしたときにカートリッジRAMを使用していると、セーブとロードをおこなう<br><sup>りょういき</sup> <sub>ががき は気</sub><br>領域を、本体RAMとカートリッジRAMのどちらかでおこなうかを選択します。オープニン L⑥うり二1二 がめん 』B なきえり二かう『二<がめんひ上うじ グムービー終了後、タイトル画面でスタートポタンを押すと、名前入力画面が表示されます。 ようい(,Lなかl』うこうBr1,】二tfjD-せんたく:シ,てL・ 用意された文字の中力、ら、方向ボタンで入力したい文字を選択し、Aボタンで決定してください。 に力「ノパ な典え を竺几 入力された名前{よセーブデータの名前になトノます。 dbr&-tうIjD:Iコゥぅ1Jよくし\$うり&う場、いし 文字数(よ8文字までです。入力が終了したなら、ゲーム開始です。

#### ぜんけいい 全体マップ

ここに - 。<br>ここに - 記された地図はほんの一部にすぎません。<br>- ジベ 広大な世界は、あなた自身の目で確認してください。

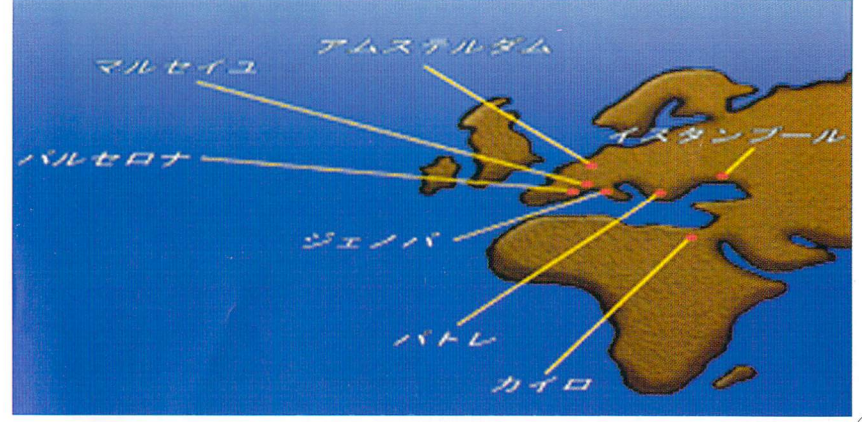

# コントロールパッドの基本操作

※「大冒険」は1人用のゲームです。  $\mathbf{H}^{\mathbf{A}}$ FQhl  $\mathbf{H}^{\mathbf{A}}$ コントロールパッドをセガサターン本体の コントロール端子1に接続してください。

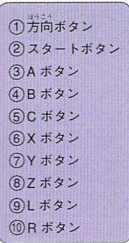

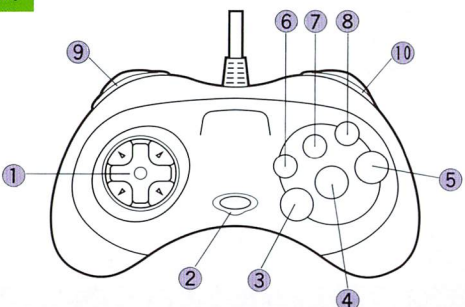

#### かく がめん きほん そうさ 各画面での基本操作

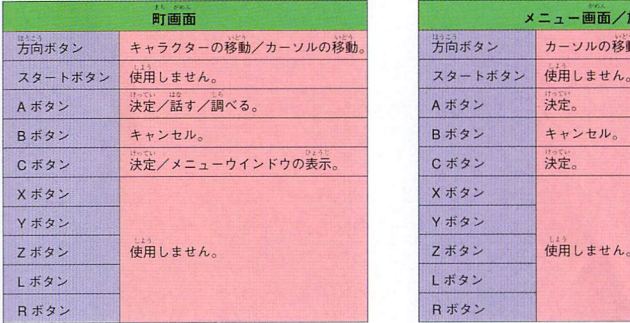

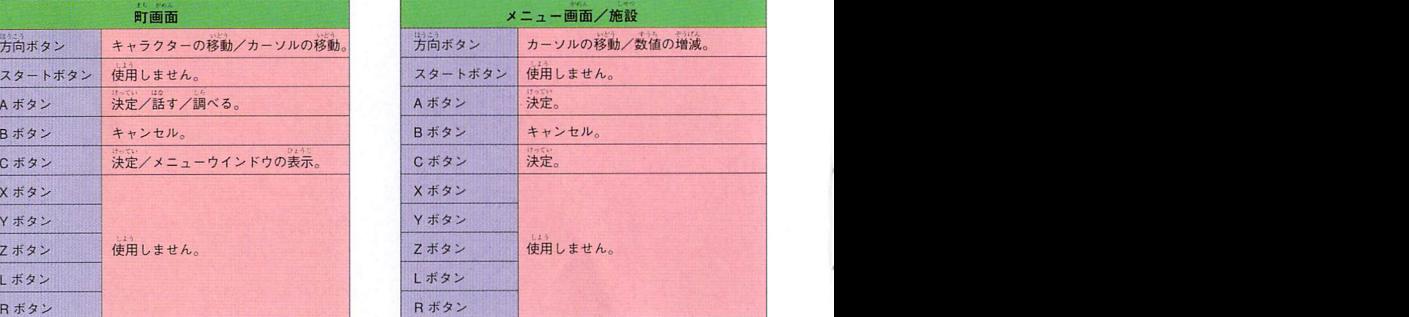

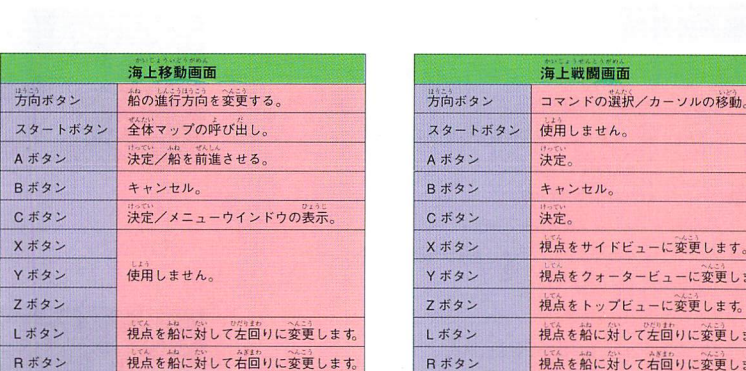

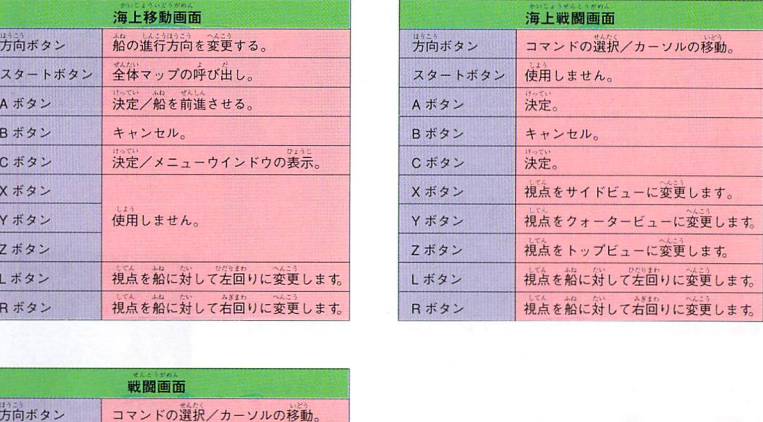

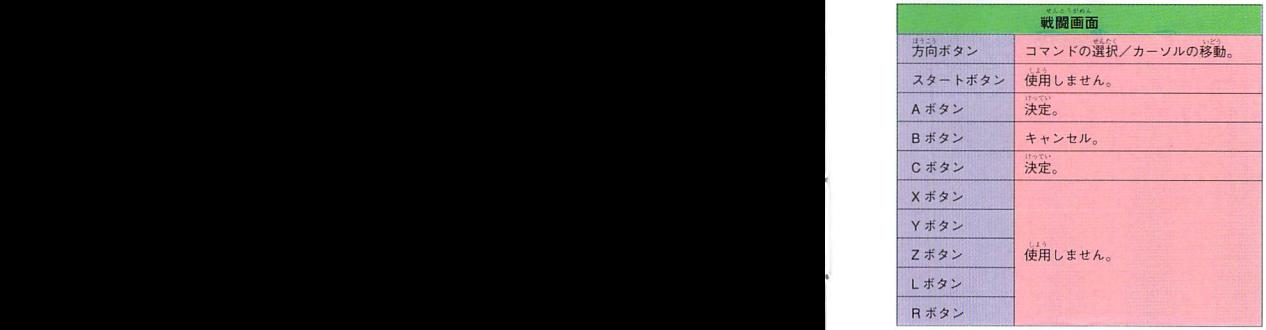

# 画面表示の見つ

まち湛癒ん.みかた 町画面の見方

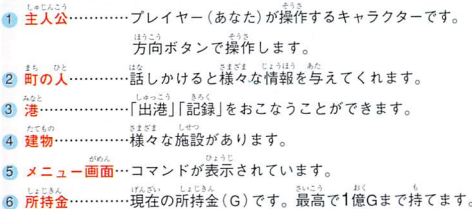

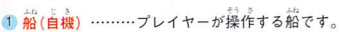

2 船 (自機以外) …海上にはプレイヤーが操作する船以外に、交易船や海賊船 などが常にリアルタイムで動いています。

罪.もよう」J田いとうIzL\$⑨.b等'」ぃ 3海上…....…….・船が移動できる場所です。ただし、j''沿いには入れません。

- 4 陸地……………船は進入できません。
- とう化6.,LどU\_らち皿ロ0M 5町…......………シンボル化された灯台が目印です。近づくまで発見できません。
- やAI二九 【且うが〈ひZうLあか仏りつイョo上'ユサム「《§ 6羅針盤…...…..、方角が表示されます。赤い針が常に北の方角を指します。
- Lichaboakt Ligh<br>7. **食料表示………所有している船に積まれている食料の全合計を表示します。**
- 
- え「ひエイL Lぷっうふオユっ長。「ごJLてる8Pb0ひき仏筥 8水表示….....….所有している船に積まれている水の全合計を表示します。

#### がめん ふかた メニュー画面の見方

 $\sqrt{8}$ 

 $\lceil \mathcal{P}$ イテム」…アイテムリストを開きます。 「情報」・・・……仲間・船のステータス画面を開きます。 **そうび ぶき ぼうぐ そうび へんこう** | **装備」………武器・**防具の装備の変更をおこないます。<br>へ<del>へ</del> 「裏制|…..…・編制ウインドウを開きます。

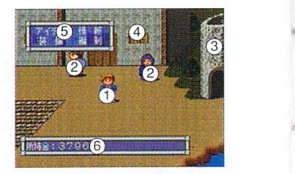

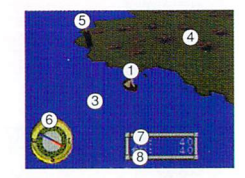

 $\ddot{\phantom{a}}$ 

,'ん号いも らす?U主pL I』ウニヮ ヒュゥエr T- 現在、持っているアイテムとその個数が表示されます。方向ボタンの上下でカーソルを動力、し せんたくおつぎひエラじ アイテムを選択すること力fできます。Aボタンを押すと、次の3つのコマンドカf表示されます。 フィテム

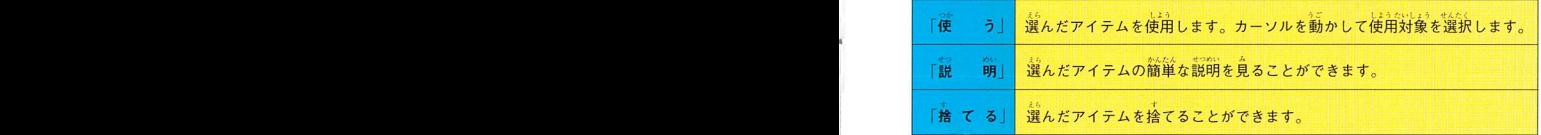

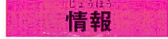

||青報 | 『精報」には「個人情報」「艦隊情報」の2つのコマンドがあります。

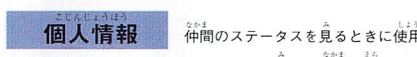

個鎌1情報,挿簡のステータスを見るときにイ吏用します。 みなか土えら ステータスを見たい仲間を選んでください。

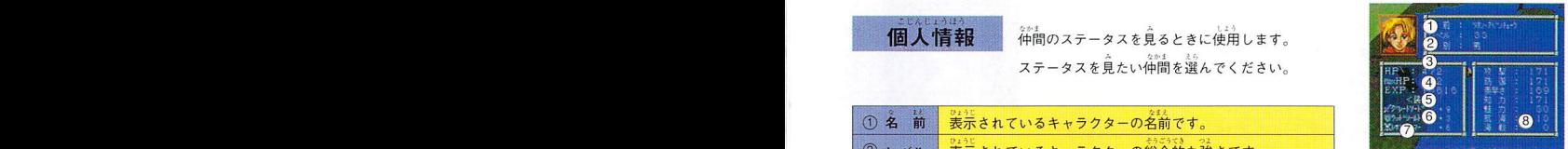

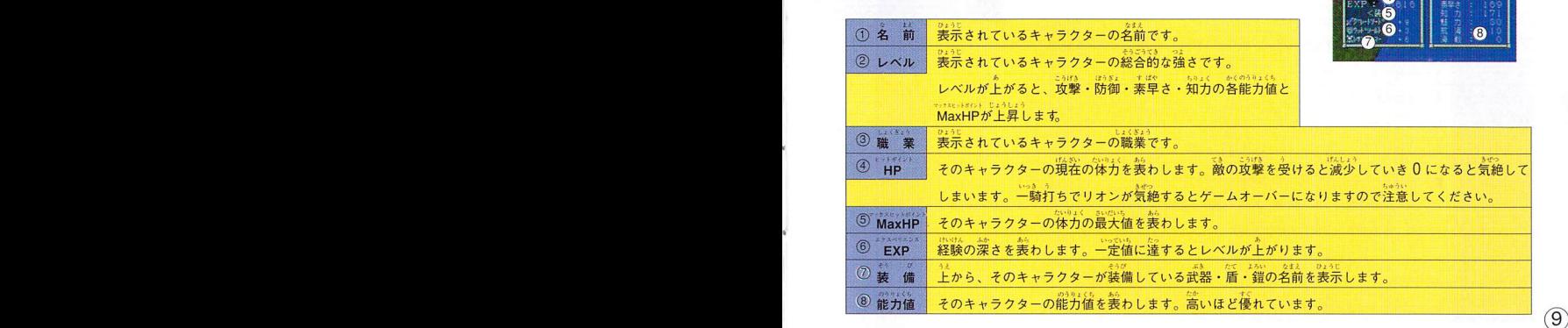

のうりょく ち せつめい 能力値の説明

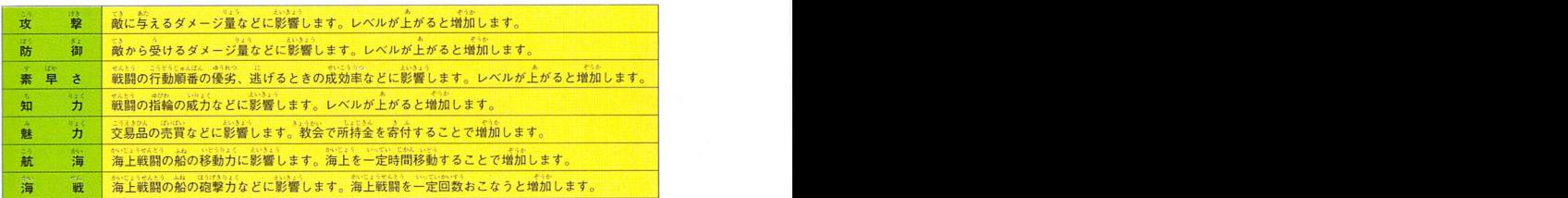

「艦隊情報」 所有している船のステータスを表示します。ステータスを みんしゃ | 200 | 200 | 200 |

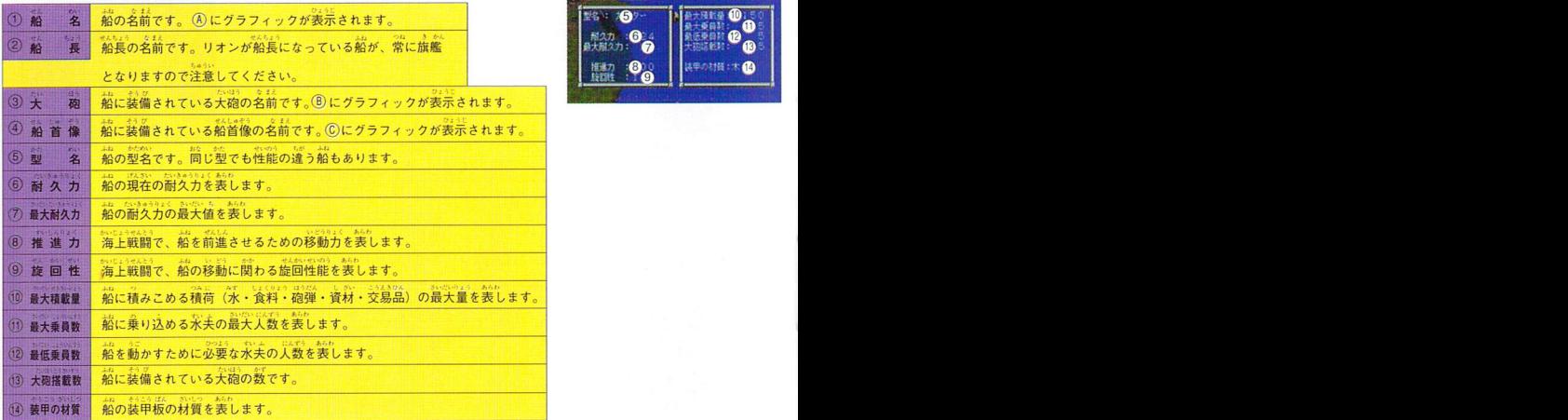

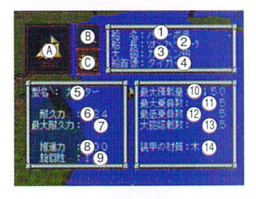

## 。<br>Aボタンを押すと、船のステータス画面の下半分が切り替わります

ま か がめん ふね つ つみに み 切リノ替わった画面では、その船に積まれている積荷を見ることができます,

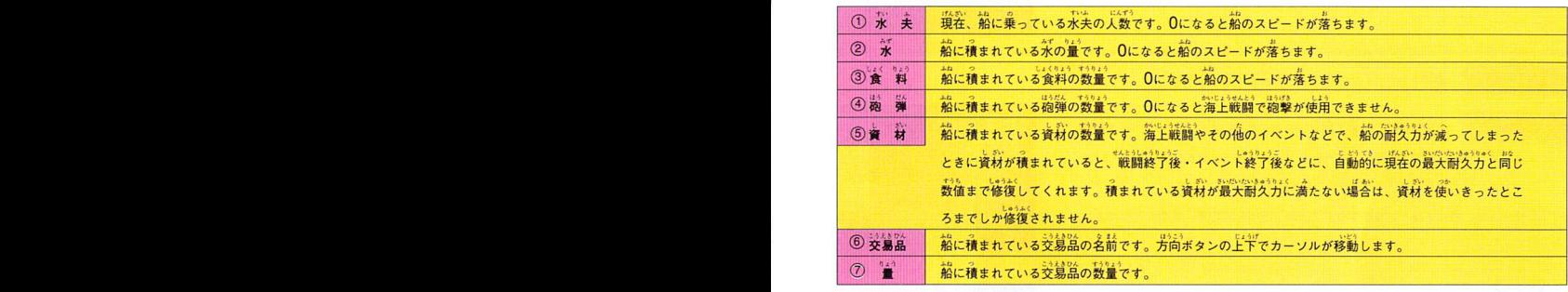

みず しょくりょう ほうだん しざい こうえきひん ふね さいだいせきさいりょう ※水、食料、砲弾、資材、交易品は、船の最大積載量をこえて積むことはできません。

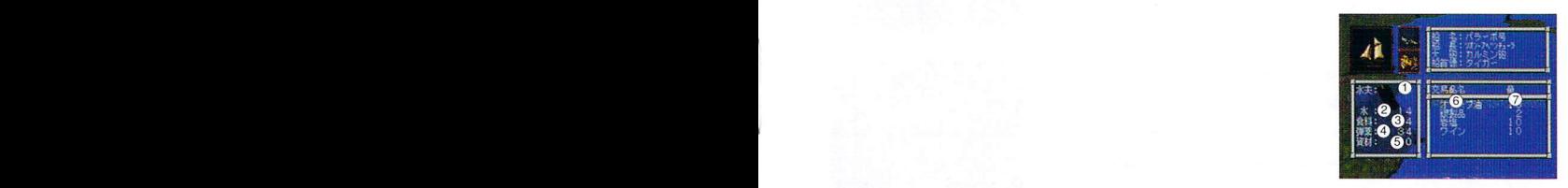

11

。<br>装備の変更をおこないたいときは、「装備」を選びます。

-<br>「装備」を選ぶと仲間の名前が表示されます。変更したい仲間を選び、変更したい そうぴえら皆うぴI上ずぱぁら、 せん上《 装備を選びます。装備を外したい場合Iま(なし)を選択します。

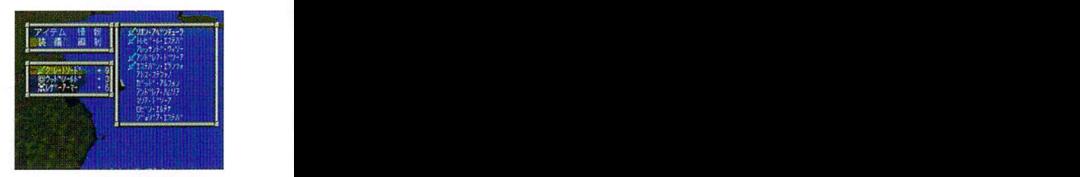

る<mark>編</mark> お割をおこないたいときは「編制」を選びます。

麺i曇ii;」|縄の篭から鴇を懲りたと誉の戦闘に参カロするメンバーを議 せんとう2んか 「穀闘参カロ」 アづラムI甘咽 するときに使用します。 仲間の名前が表示されますので、戦闘に参加させたいメ ンバーを、方向ボタンの上下で選択し、Aボタンで決定してください。リオンとト **レビールは、常にメンバーなので外すことはできませんので、注意してください。** 戦闘参加

<sup>51</sup> エ向 i鋒違iIl諾を耐rしたときに決めた鶴長を変えたいときに選び霞す。 ユゼA\$呂令毛口 「I9B長変更: 17海f過馴 BT兆二・LJぬうふれ巻2A低呂う囮 へんニサふれせん定《 現在、所有している船の名前力f表示されますので、変更したい船を選択します。 #』ものこ。<br>船を選ぶと、仲間の名前が表示されますので、船長にしたい仲間を選んでください。 まち かかす ペウ せんちょう - ば あい - せんちょう い - か 選んだイ中間が別の船長だった場合は、船長が入れ替わることになります。 船長変更

上ら 成美 笈賎侭酌野趣騨縛1 9F刀f了 ー水 大」 - 「誰つた水大を、所有している船に割り当てるとさに逃びます。<br><sub>しょ</sub>ぁ。 L D A s は、木、s。 B3 <br>所有している船の名前と、水夫の残り人数とが表示されますので、方向ボタンの -<br>ISBN TOWN D A AD PACK 13020 - 5000 ISBN 9280 上下で水夫を割り振る船を選択し、方向ボタンの左右で人数を選択し、Aボタン 。<br>で決定してください。終了時に水夫が残っていた場合、残った水夫を解雇するカ かく'二Aひょうと Iエうこ豹世&aIr If⑤てW どうかの確認力f表示されますので、方向ボタンの上下とAボタンで決定してください。

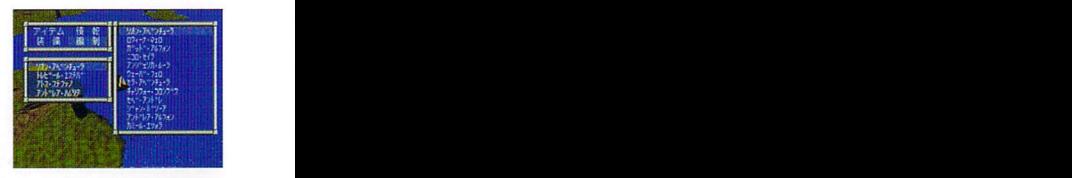

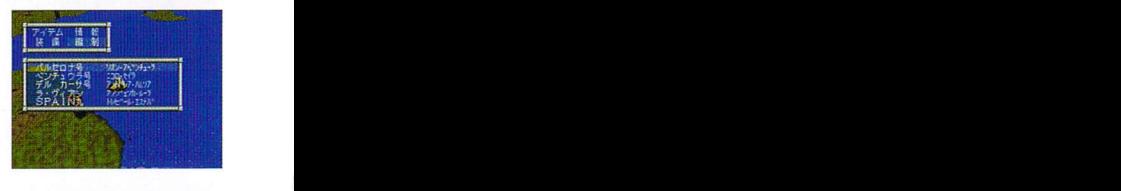

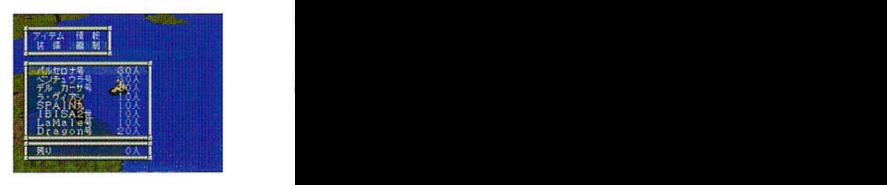

「積」描し、<br>「積」描」 る。 船に積まれている積荷を、他の船に積み替えるときに選びます。 → ■ <mark>積60058</mark>9

つ品'二筬人だ(つ品鷺罫のん沙二うこ つぇ:二つか▲ね 「預荷」を選択すると菰荷画面①が表示されます。Tji荷を1Hみ替えたい船を 出記<br>方向ボタンの上下で選択しAボタンで決定してください。決定すると 積荷画面 ②が表示されます。

畠li |:鱗鰯 含Uめんu足り上8ユつ つみJ=評のん夫ざ】」つぇ1二ひ』効二 面面左に、船Iこ調まれている積荷が、画面の右に降ろした1R荷が表示されます。 。。。<br>方向ボタンの上下で積み替える積荷を選択し、左右で積み替える量を決定します。 <u>uses and secondal consecution</u><br>方向ボタンの左で船から積荷を降ろし、方向ボタンの名で降ろした積荷を再び ふれつ二つ財。Iリふう蝉0F・でぃIオ句でぃ 船にJRみ込みます。狼み替える量が決まれば、Aボタンで決定します。決定す 鐡AjilJ鶴 :1A鑪 ・ロ 1V鋳設雑7 ると狽荷画面①に貴りますので、再び積み替えたい鉛を選択してください。 っ剖呂罫向ふ ふズニズニつか +faせん埒( <sup>1811</sup> l"・麹③' Lのうり二十L②うIリニうこ』」つみ\$二旬こIgあい Bボタンキャンセルで終了します。終了時に降ろした\圃荷が残っていた場合、 +<br>捨てるかどうかの確認が表示されますので、方向ボタンの上下とAボタンで 決定します。

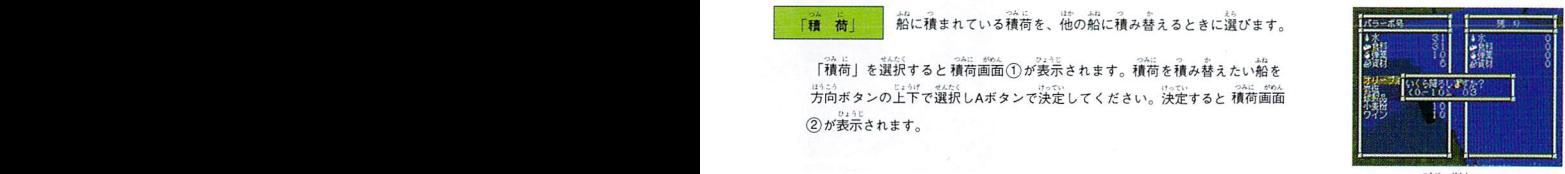

積荷画面①

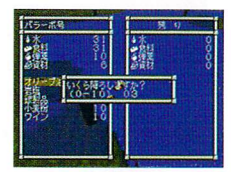

つか かん 2

 $(13)$ 

## 施設について

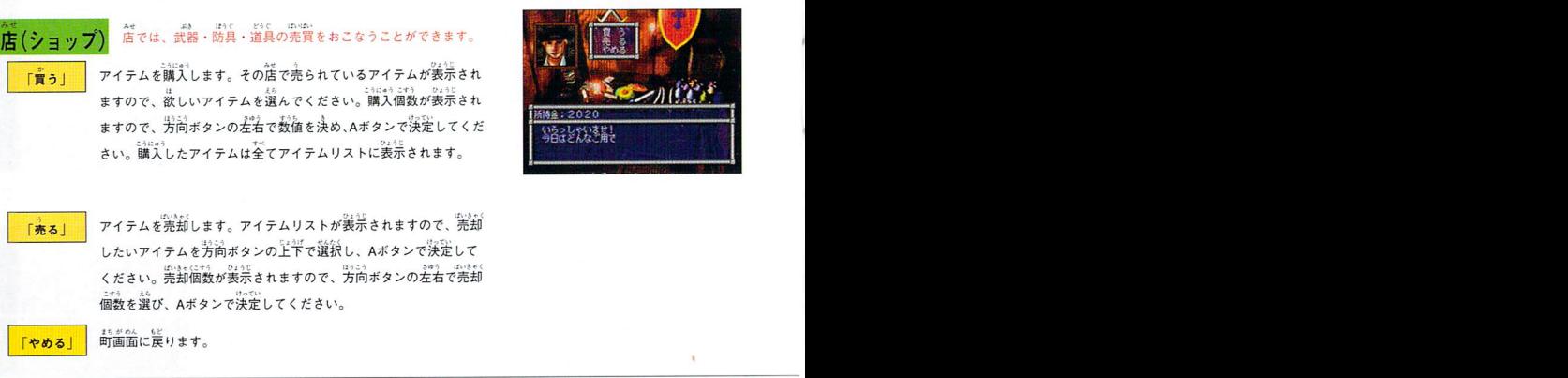

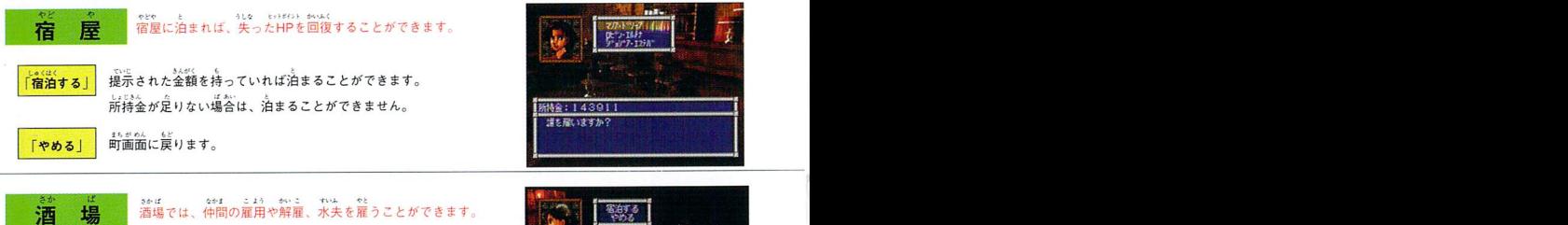

]ijiiiを億W蕾す:議|::愚縞の葡鋤議され…で、 雇いたい仲間の名前を方向ボタンの上下で選択し、Aボタンで 決定してください。前金と給料の条件を提示していきますので 。<br>条件をのめば雇うことができます。 なかエつの 鈩寺 「{中間を募る」 罰'

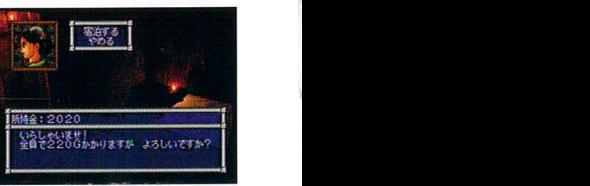

×

**IMIOI至: SCOSOL F11™ Literature in Literature in Literature in Literature in Literature in Literature in Literature i** 

いちっしゃいきだ!<br>今日は*どん*なご用で

 $(14)$ 

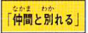

告かZ臼UUb二 .「んさい唇2ロェ⑭エ上ひニウ已 巧口69二 仲間を解屈します。現在いる仲間の名前が表示されますので、解雇したし、 |h;i蕊;;;ii1|憲一覇 色L、二hかUTL 命間の名前を選択してください。 i「新造.I 屡鍵「■

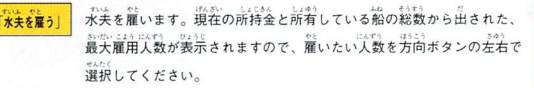

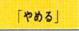

...<br>町画面に戻ります。

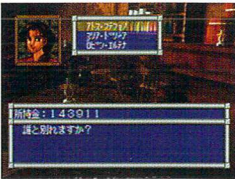

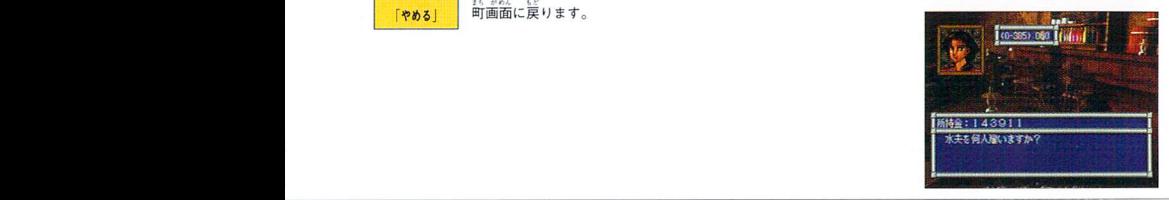

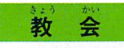

■ コンワンの おお with お付をおこなうことができます

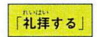

nogu<br>4.拝する! 指輪の力を回復させることができます。

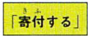

」<br>「<mark>審付する」</mark> 所持金の何パーセントかを寄付することで、魅力を上げることが できます。

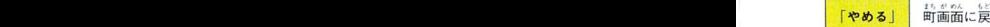

「やめる」 町画面に戻ります。

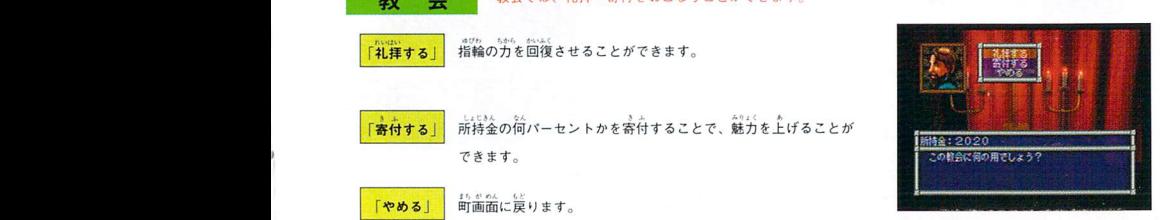

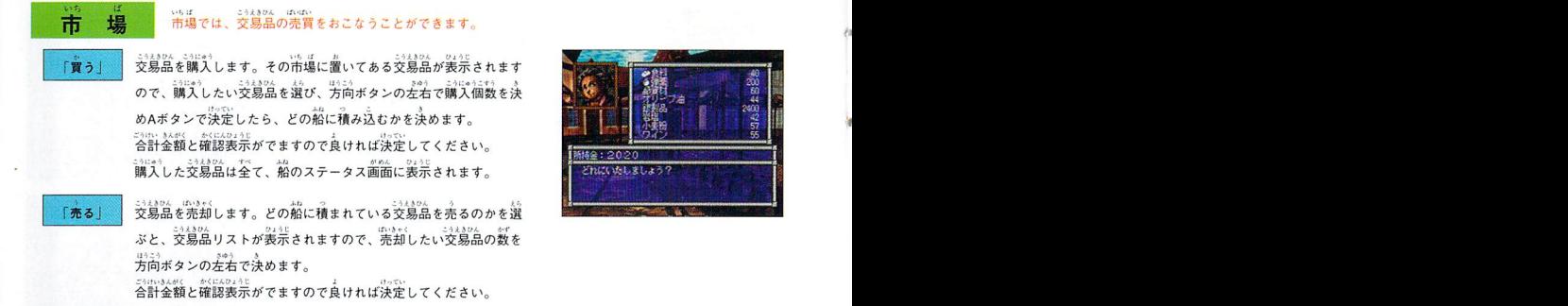

I評'【.|とうし とうしがくⅢ十こみ1MりんbUfふ 「發鋤 どTL勘BGJjFこゆ1\$U人n0Tふ投資をおこなうと、その投資額に応じて交易品の数がiiiえることがあります。いくら鑑するのか決めると と勺し \*<::.or う:<br>確認表示がでますので、良ければ決定してください。

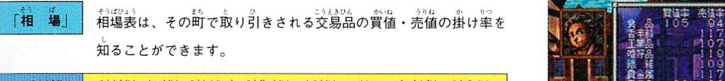

 $BA$   $BBA$   $AP$ 

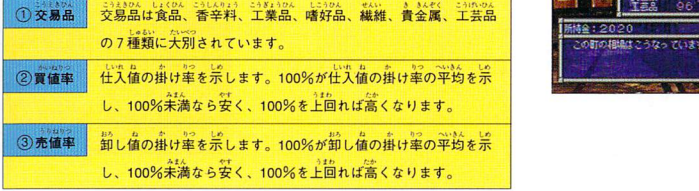

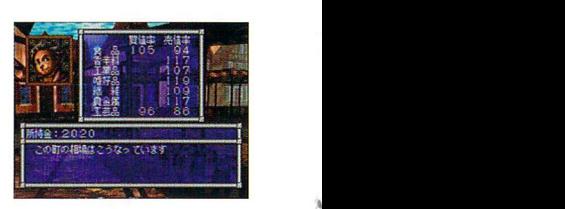

ー<br>とは

 $\lceil$ やめる $\rceil$  町面面に戻ります。

 $(16)$ 

ー<br>コミュニュー<br>コミュニュー<br>コミュニュー §・んこうよ§んLヤヴ3人 銀行 眼行では、預金・イ普全などをおこなうことができます い'

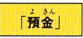

ー」。<br>「<mark>『預金」 ・ 所持金を預けておくことができます。方向ボタンの左右で桁を決め</mark> <u>ind=1</u> iii... iii... iii... iii... iii... iii... iii... iii... iii... iii... iii... iii... iii... iii... iii... i<br>上下で預ける金額を決めAボタンで決定してください。 最大で10 J爪あ十 億Gまで預Iナること力fできます。 ;響 1V ・律

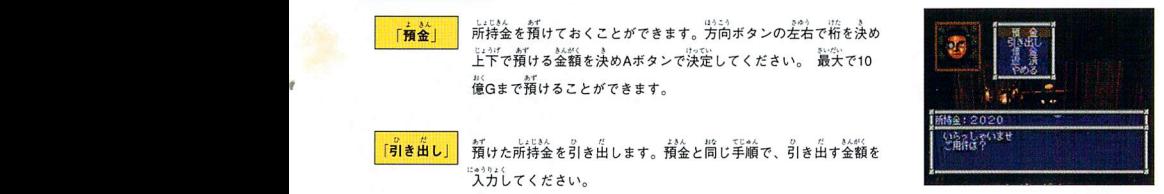

17

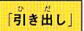

。<br>「<mark>引き出し」</mark> 預けた所持金を引き出します。預金と問じ手順で、引き出す金額を → <sup>いちはないませ</sup> 入力してください。

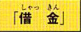

\_。<br>資金を借り受けます。預金と同じ手順で、借り受ける金額を入力し 。<br>てください。借りれる金額は魅力の高さで増減しますが、借金中は 、、、<br>たちだいで<br>魅力が下がりますので注意してください。

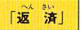

L甲乙』んへんきいよ8人l」なてこゆんへん≦いふん#「('二曲うりパ 借金を返済します。預金と同じ手順で、返済する金閣ロを入力してく ださい。

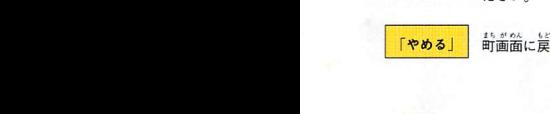

おが略に戻ります。

### - そうせんじ」<br>- <mark>浩 熱作所</mark> - - - - - 造船所では船の購入・改造などができます。

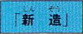

薪薔」''|鑑の能を蔵します。鰭の鐸謹んだあと、仲間の…籠か 詫可Z鍔■据冗 i「新造.I 屡鍵「■ <u>watterspecture</u><br>『 〜 一人を船長に選びます。船名をつければ購入終了です。ただし、<sub></sub>新 \*3\*\*<br>造船には、大砲・船首像・装甲はついていません。

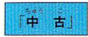

。<br>中古の船を購入します。船の種類と簡単なステータスが表示され、 かくN二人、上りにでせんら1うiらせんめしロ 確認表示が出烹す。良Iナれぱ船長を選んでください。船名をつlナ れば購入終了です。 ちゅうこせん なか たいほう せんしゅぞう そうこう - そうび ず 中古船の中に(よ、大砲・船首像・装甲がすでに装備済みの船もあ ります、

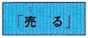

HURBERLASE MELLERAT  $140 - 160 + 360$ [<mark>売 る] 船を売却します。売却金額と確認表示がでますので、良ければ決 ます。ことは、また、また、また、また、また、お店の</mark><br>- アランスのコード - All College and Allen All Allen Allen Allen Allen Allen Allen Allen Allen Allen Allen Allen Allen 定してください。船に積荷が残っている場合は売ることができま せん。

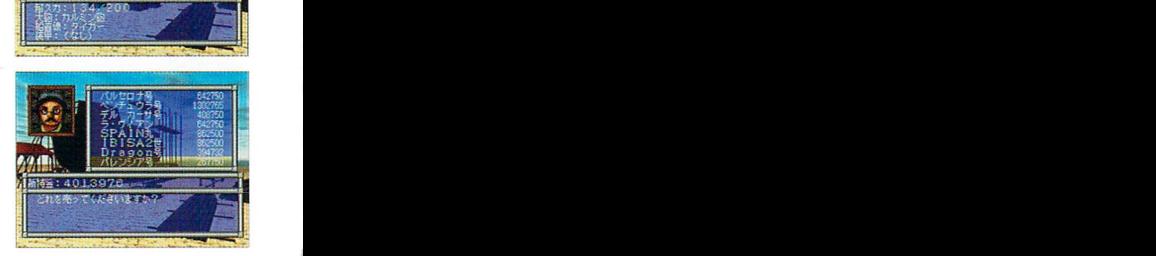

蟻鑿薑ij凄薑七 …密雷賢灘 =、--塁=;L幻..■÷も嬉鈩▽Z=了冒ミマー言~右。

**AOA** 

Hil罰1塁g44an-穴‐三÷Lj点…罰塵&=iい :⑱且Rnワつぼ一一一一 陰&鰯厭;,腺

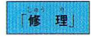

「修 理」 )」。 ないかいくしゅうへ<br>「修 理」 失った耐久力を修復できます。最大耐久力は修復不可能ですので 注意してください。

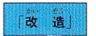

。<br>|改造では大砲・船首像・装用の取り付けと「船の改名ができます。

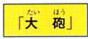

。<br>船に大砲を取り付けます。その造船所で売られている大砲が表示<br>- 『やさいさい』 されますので、取り付けたい大砲を選んでください。売却全額と \*<にんりょうじ<br>確認表示がでますので、良ければ決定してください。すでに大砲 確認表示がでますので、良ければ決定してください。すでに大砲 タイロト<br>が取り付けられていた場合、取り付けられていた大砲は下取りさ 九極輝: 4013978 F17 F2020 F r<br>れ、定価から下取り全額を差し引きされた金額が表示されます。

船首像  $\begin{array}{c|c|c|c|c} & \text{AB} & \text{BA} & \text{BA} & \text{BA} \\ \hline \end{array}$ 

【装 田

お、ない。<br>船に船首像を取り付けます。その造船所で売られている船首像が エサェ とつたいIエイえら IaD』早く8人 表示されますので、取り付けたい大砲を選んでください。売却金 。<br>額と確認表示がでますので、良ければ決定してください。すでに 。<br>船首像が取り付けられていた場合、取り付けられていた船首像は Least reader with the basic control and the seast country and the seast control and the seast control and the season of the season of the season of the season of the season of the season of the season of the season of th れます。  $\mathcal{H} \times \mathcal{F}$   $\rightarrow$   $\mathcal{F}$   $\rightarrow$   $\math$ 

> ふれぞう。とつ ぞうせんじ&う そサニィひ上うじ 船に装甲を取り付けます。その造船所で売られている装甲が表示 ーーフィール<br>されますので、取り付けたい装甲を選んでください。売却全額と \*ミニニミュミニ そ+。+ Lたどふかのう ち③ザLo 装甲は売ることも下取りも不可能ですので、注意池てください。

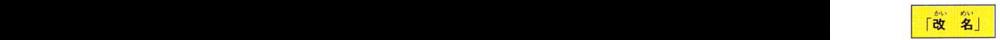

-<br>
「やめる」
 町画面に戻ります。

\*\*\*\*\*、\*\*\*\*。<br>船名の変更をおこないます。船名を変更したい船を選択してくた さい。船の購入時と同じ名前入力画面が表示されますので、交ミ したい名前を入力してください。

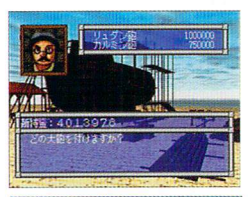

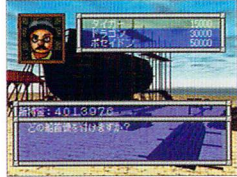

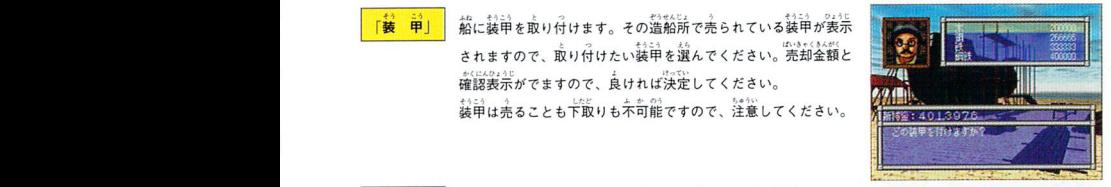

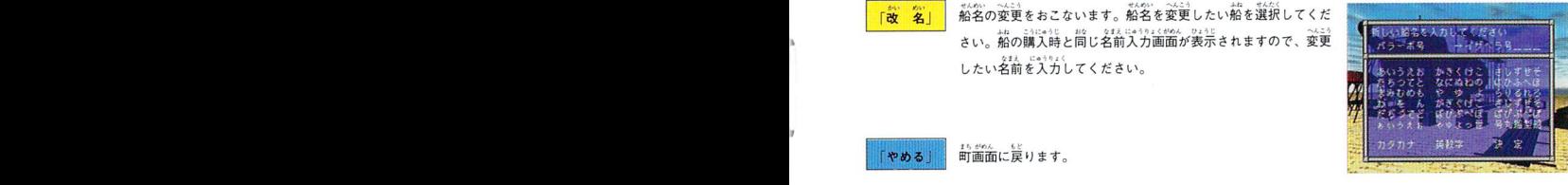

 $(19)$ 

## 戦闘画面の見方1

「大冒険」には3D戦闘シーン、2D戦闘シーンの2つの戦闘シーンが存在します ここでは、2D戦闘シーンの説明をおこないます。

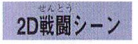

2D戦闘シーン マップ上に出現する敵キャラクターに接触すると2D戦闘シーンになります。 また、海上での海賊との難闘で、一騎打ちをおこなうときも20職闘シーンになります。

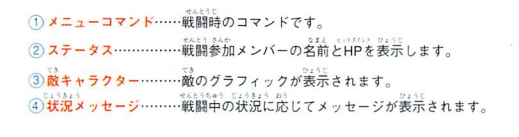

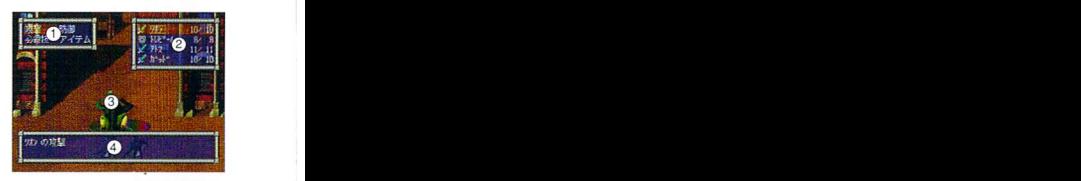

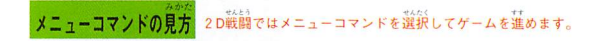

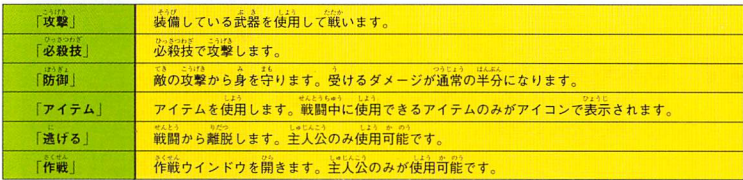

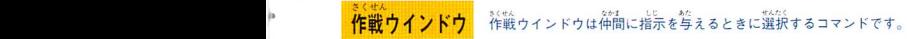

冬〈せん 砦かⅡぜふごb'二こ品迄7へ』しニワ 、作戦コマンド…・・・…..…・仲間の戦闘時の行動を変更します。

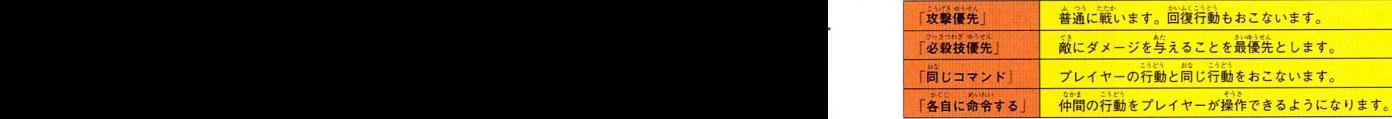

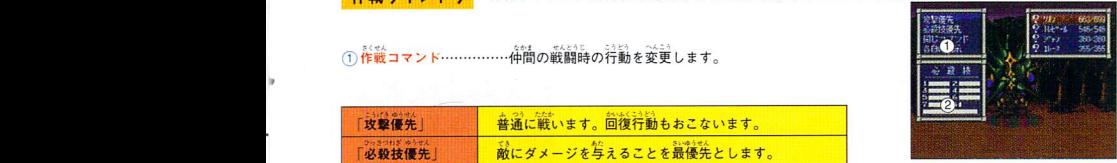

鍵.I蕊 ひ⑤軒つわざせいこう功つしのこんこるひつニワわきゼロ、こ新P・つわざ89入=品孟二鑓[r、ざ迅・こうりつあ筋⑰LDzb哩人 ②必殺技成効率……・・・……主人公の必殺技の戌効率です。技番号の横のパーの長さが、その技の成効率を表し、-番 ト<br>下のバーが全ての必殺技の総合成効率を表します。

## せんとうしゅうりょう<br>**戦闘終了**

戦闘終了<br>出現した敵を倒すど戦闘終了です。気絶していない主人公とトレビールに、倒した敵に 』。<br>応じた経験値が与えられ、お金やアイテムなどが手に入ります。 応じた経験値が与えられ、お金やアイテムなどが手Iこ入Iノます。 灘篭iF蔑翻i鍵。錘一一

#### 鑿霧鐺灘 レベルアップ

L⑪じんニサふたり81いtrA粉いっていちいに上司あ 主人公とトレピールの2人は、経験値が一定{直以上になるとレベルが上がります。 こうげき はうぎょ すばや ちりょく かくのうりょくち マックスヒットポイント あたい ぞうか レベルがユニュー<br>ニズ公とトレビールの2人は、経験値が一定値以上になるとレベルが上がります。<br>レベルが上がると、攻撃・防御・素早さ・知力の各能力値とMaxHPの値が増加します。

#### ゲームオーバー

。<br>戦闘メンバーが全滅するとゲームオーバーになります。 ー<br>ゲームオーバーになると、最後にセーブしたところからしか続きはできません。

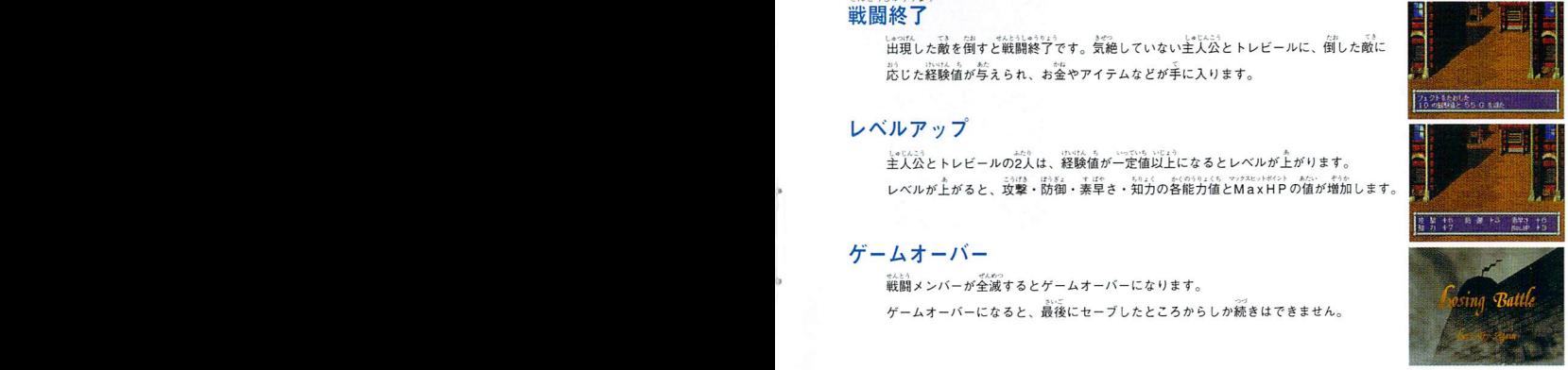

#### せんとう がめん みかた 戦闘画面の見方 2

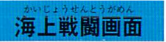

。<br>海上戦闘画面は「大冒険」のもう1つの戦闘シーンである3D戦闘シーンです 。<br>- 24秒 - 174, 2000<br>3段階の視点変更が可能で、X・Y・Zボタンで切り替えができます。

●<br>●サイドビュー……………横から見た視点です。Xボタンで切り替わります。

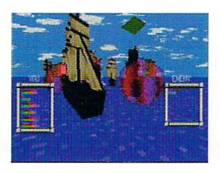

なき可エみLてん 合応・ ときに資材力f狼まれていると、戦闘終了後・イベント終了後などに、自動的に現在の最大耐久力と同じ ロクォーータービュー………斜め上から見た視点です。Yボタンで切I)替わります。 T+らLゆう上く L乱DgLQtgbUにいふ・勺IDぶくみ 世あい]し鄙0つ。.

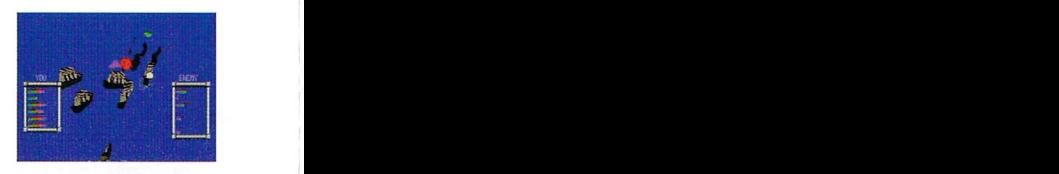

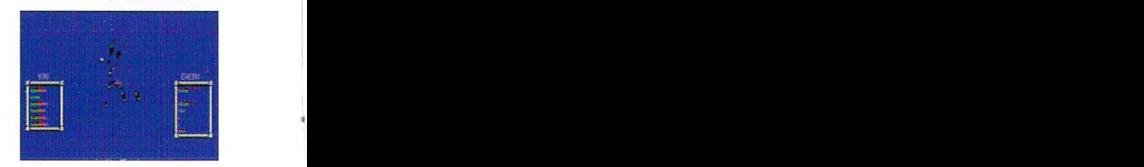

● トップビュー……………真上から見下ろした視点です。Zボタンで切り舂わります。<br>■ トップビュー……………真上から見下ろした視点です。Zボタンで切り舂わります。

ここでは、クォーターピューの画面で説明を続けます。

## · 海上戦闘画面の見方

- 92ロハード 92ロハード 1000g 3000g 3000g 3000g 3000g 3000g 3000g 3000g 3000g 3000g 3000g 3000g 3000g 3000g 3000g 3000 ①旗艦 (自機) ………主人公が乗り込んでいる船です。赤色のシンボルが目印です。 AaUたが人毎ロ ②味方繕隊・… きが2の二上ロ (中間が乗り込んでいる船です。 てU22.A ③敵Al(艦…… どうくうで』Sか丹みとI叫乃の12凸L 遭遇した敵のji7艦です。緑色のシンボルが目印です。 画1Eリニニと品L⑨A[:几卓弓fLつ;弓必し凸二,]ロョグタよいユェぅ凸邑「好。」島 啄誼毎ばら ④'④ 素旱さ 戦闘の行動順番の優劣、‐逃げるときの成効率などに影響します。レベルが上がるとi曲加します。
	- (4) 敵艦隊 …………………遭遇した敵の艦隊です。 黒い船体で区別されます。
- 5 メニューコマンド…… 3D戦闘画面ではメニューコマンドを選択して進めます。<br>
<u>
</u> の1,れぃあと0゜よィ 命令を与えるときなどIこ使用するカーソルです。 ⑥コマンドカーソル H艦隊情報」 驫鰯,i E豆町爾西打 LGしるじひ二命じ二兆カ.〈8沖いとう、二(Lの 1多動時に表示されます。三角形1つが1移動力を示します。 いし ⑦移助カーソル・….

②状況メッセージ………総語中の状況に応じてメッセージが表示されます。 ファインファッション 2014年 ③ ダメージメーター……船の耐久力と、 ホキの人数をメーターで表示します。 \*\*\*\*。<br>赤色のバーが耐久力を、黄色のバーが水夫の人数を表 赤色のバーが耐久力を、黄色のバーが水夫の人数を表<br>します。左のメーターがプレイヤー側で、名のメーター が敵側です。 +I噂"窪人へ4.J〈虹いかん必B÷んっづ 上から順番Iこ旗艦、第2艦、第3艦・・・と続きます。 辮箙 リ耐久力  $\nabla$ 

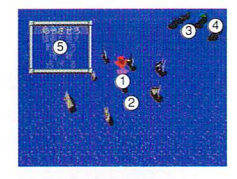

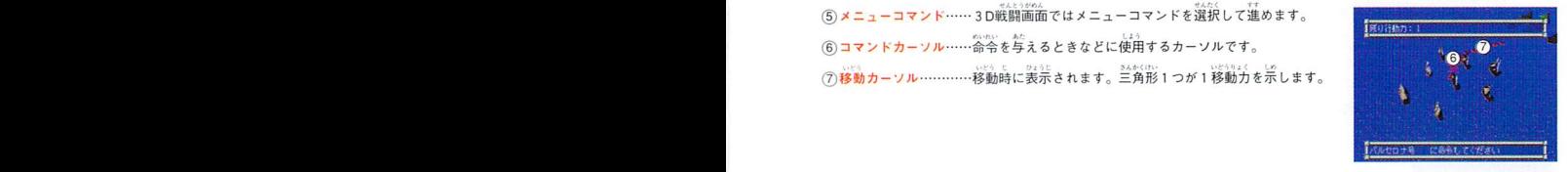

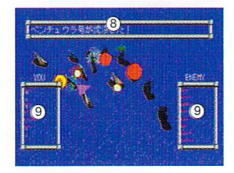

### メニューコマンドの見方

。<br>海上戦闘に入ると表示されるメニューコマンドをトップメニューと呼びます

### E便う トップXニュー

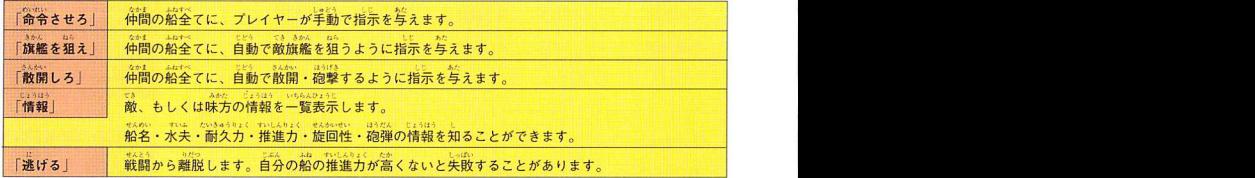

。<br>命令が終了すれば次のメニューが表示されます。

トップメニュー選択後に表示されるメニューコマンドをセカンドメニューと呼びます。

### セカンドメニュー ついかんしょう しゅうしゅう しゅうしゅう しゅうしゅう せんしゅう しゅうしゅう

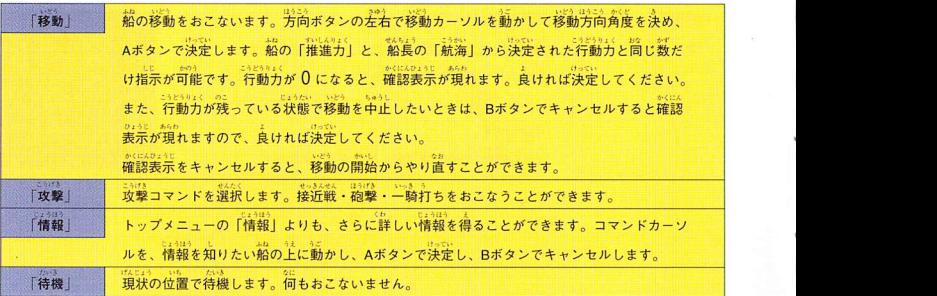

#### こうげき オウめい 攻撃コマンドの説明

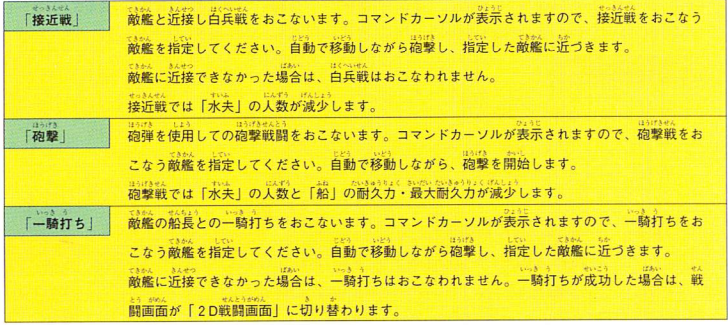

#### せんとうしゅうりょう

戦闘終了<br>「田頂した敵の船を全て沈めるか、敵の旗艦を沈めるか、一騎打ちで敵の旗艦の船長を 。<br>倒せば、戦闘終了です。敵の船が持っていたお金や積荷などが手に入ります。 、<br>一騎打ちでは経験値が手に入ります。

### レベルアップ

、 このに、コミットの2人は、海にはそれは、このやすいには、 この後、 のかに、あ<br>主人公とトレビールの2人は、海上戦闘を一定回数以上おこなうと「海戦j能カが上がります。」<br>- seeは、のうりょく、あ 分D51ぜんの3D(ら ョ冊に二カぜんz笏」府LⅡぅUPJ I1ふう=十か 「海戦」能力が上がると、海上戦闘での船の砲撃のダメージ量が増カロします。 |海戦」能力か上かると、海上戦闘での船の砲撃のタメーン重か増加します。<br>|-

### ゲームオーバー

-かL人。いユうr SbqALf猫ロ入雄[もぜん■矛つ 主人公が一騎打ちで負ける力'、旗艦が沈むか、艦隊が全滅するとゲームオーバーになり ます。ゲームオーバーになると、最後にセーブしたところからしか続きはできません。

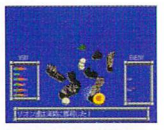

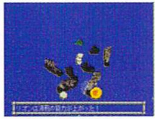

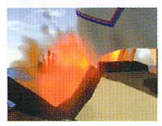

25

#### うき 交 易

二・Jユュ LL、 二?丞勾。dL w」」土か[」がこ ぺつユリ,可 ユがくもう 交易とは、仕入れた交易品を.{士入れ1面より高い値で買い取ってもらえる別の町で売ることで、その差額を儲けとする \_よp」gLQ 二・ケえ』びんいBDIz堂「)U』しぎ(びん二&LLPjzもニカきょうびんLニガびんせんぃ3§んぞく二\$,知びん 商売のことです。交易品'よ市場で取弓'され、「食品」「香辛料」「工業品」「曙好品」「繊維」「貴金属」「工芸品」の たいぺ勺 邑う造LL八兆二jIhいちlエルよIユリ,エ弓 7つに大月Ⅱされています。航海資金をかせぐためには、交易をおこなうことが一番良い方法です。

#### ニケiii3峰L』豹かい う5J;&品の紹介

「食 品」………飲食物の総称です。 こむRf二塗る 小麦粉、砂糖、チーーズ、ワイン、などがあります。 二ぅしんI】ようたくしのオーら二八fクュぅA8j3a{,L" 「香辛料|………食物に辛みや香気をつけ)iえるための調味料の総称です。 コショウ、ジンジャー、ペッパー、ナツメグなどがあります。 ■<br>「工業品」………加工前の鉱石類の総称です。 。<br>石材、鉄鉱石、ガラス石、材木などがあります。 「嗜好品」………栄養のためではなく、味わうことが目的の飲食物の総称です。 コーヒー、紅茶、ココア、カカオなどがあります。 「繊 維」………加工される前の繊維類の総称です。 Lns、 <br>木綿、麻糸、羊毛、絹などがあります。 ー<br>Photo ALP(こうたく & Style SLP) USPS 「貴金属」…-..…美しい金属光沢を持つ貴重な金属・宝石などの総称です。 。<br>銀、釜、真珠、ダイヤモンドなどがあります。 <sub>こうののん</sub><br>工芸品」………加工された品物の総称です。 ぜんI」1列[』rJLGLbUA 染料、磁器、銀製品、ジョウタンなどがあります。

#### こう皇き ち殿が、てん Oボタン 決定c 交易をおZなうときの注意点

ジジョ<br>交易をおこなうときは、海上移動時の、食料・水・水夫の3項目に注意してください。3項目のうち どれか1つでも欠けると船は沈没してしまい、ゲームオーバーになります。

「食料と水は海上を移動しているだけで少しづつ減少しますし、水夫は海上戦闘時に減少します。」食料 と水は船の積載量に加算されるので、交易品を輸送するときには気をつけてください。食料と水は市 ー。<br>場で、水夫は酒場で雇い入れます。

アイテム

\* オーム中に登場するアイテムの一部を紹介します

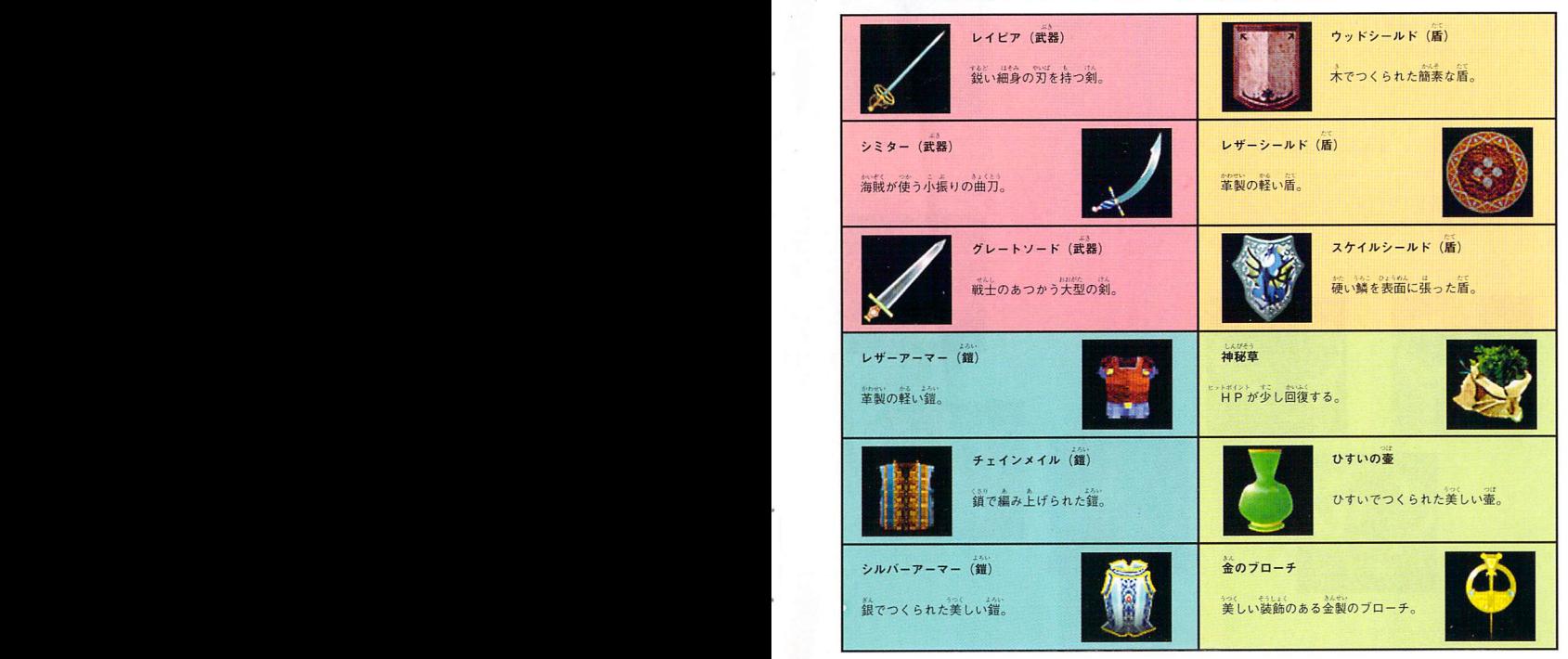

ゆびわ ふしぎ ちから ひ 指輪は不思議な力を秘めたアイテムです。

ing<br>大きく分けて、失ったHPを回復することができる回復系と、敵にダメージを与える攻撃系が ーランプ こうけいしょう しょうしょう こうしゃ しゅうしょう こうけい こうけい こうしゅう こうしゅう こうしゅう こうしゅう こうしゅう こうちょう こうちょう こうしゅう こうしょう こうじょう こうしょう こうじょう

ゆびわ 指輪

わびFD乃季らはいlFA 幻びわし□ども0 曲北、L二勺⑤弗寸う3 指輪の力には制限があります。指轄の種類によって、5~20回の使用回数が決まっています。 ただし、使用回数が 0 になっても、指輪がなくなるわけではありません。教会で「祈りを捧げ ゆびわ おから B る」と才旨輪の力を戻すことができます。

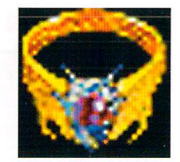

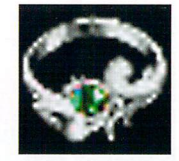

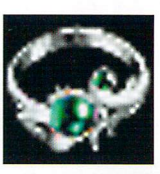

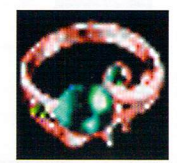

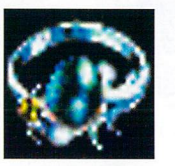

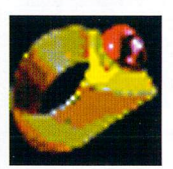

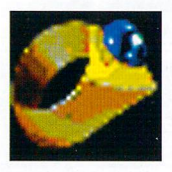

1秒びわ。〒◇ こうDよく 指輪のあトノかや効力については、 らゆう ゲーム中にヒントが゛でます。

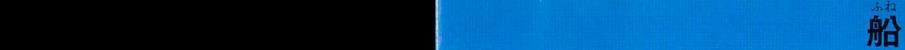

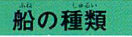

。<br>船は、海上が舞台となる「大冒険」の世界に無くてはならないものです。 せWPJ5上かⅢ由JL 3b} △のう 」③勺 8台効 きか印 &白T 性能の高い順に「シップ級」「バーーク級」「ブリガンチ級」「トップスル級」「スクーナー級」「ラティーン級」 3"&の) 「ケッチ級」「カッター級」があります。

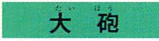

〜w) 。<br>大砲は攻撃をおこなうために必要な装備です。 せIのうf罰2.上⑭んI』誼11笏H面lエイいう 性能の高い順に、「バトルカノン砲」「カノン砲」「キュウ砲」「リュダン砲」「カルミン砲」があります。

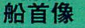

entest) あし さま、たいっ げんしょう<br>船首像は嵐に出会う確率を減少させる、船の守り神です。 せwp3 たか East mdtAP3 ふしちょうぞう 性能の高い順に、「女神像」「不死鳥像」「ポセイドン」「ドラゴン」「タイガー」があります。

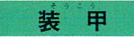

。<br>装甲は船の鎧です。装備すると船の防御力を上げることができます。 せいのう ナホードさん 性能の高い順に、「鋼鉄」「鉄」「銅」「木」があります。

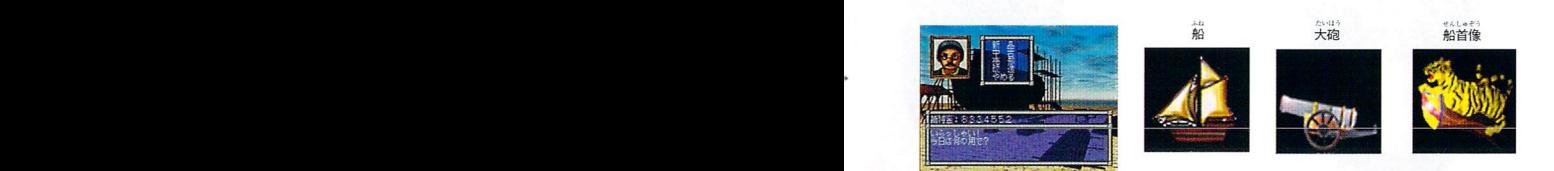

ぼうけん たび とちゅう かいぞく かんたい あら 冒険の旅の途中には海賊やモンスターなどが現れます。

L'らじんこうはう〃んしょうかい ここでは主人公の冒険をはばむ、モンスターーを紹介します。

敵

ベニエン|

らみひぞとつぜんへんい 海{ご潜むウニが突然塾Z異をお こして巨大化したモンス 。<br>普段は遅い動きだが、暴 すと手がつけられなくなる。

プロモ

、<br>凶悪な海亀のモンスター。 。<br>硬いこうらを使っての体当 りと、水<br>を自由にあやつる<br>*いと*、水を自由にあやつる '」凸、1さニサでき 力を持つ。;蛍敵、

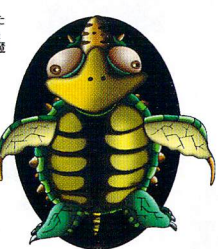

ベンチパブl

。<br>森の中に生息するモンスター。 lpTIfJL -見(こぶくて、おとなしそう 。<br>だが、素早い動きで人間に襲 』Z1Lzdh L1かかる凶暴なモンスター。

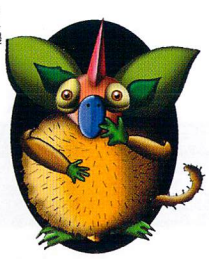

ペンテス

ater<br>様々な場所に生息する植物カ 。<br>ら変化したモンスター。 。。。。<br>自由に動きまわることができ. 。<br>動物や人間などを襲う。

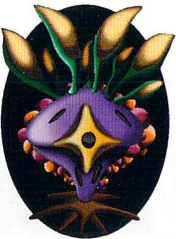

# - イントンのことをお願う お知らせ

だいぼうけん

### 「大冒険」キーホルダープレゼント!!

とうしゃ だいけうひん はつばい きねん<br>当社では「大冒険」の発売を記念して、ゲームを買っていただいた方の中から抽選で、300名様の方に、 しんちゅうせい じゅうりょうかん こうこうこう とくせい 真鍮製の重量感あふれる特製キーホルダーをプレゼントします。 信 かた みぎした おうぼけん A と しょうしょ かんせい しは かき ようこう めいき とうしゃあて

欲しい方は右下の応募券を切り取ったものと50円切手を官製ハガキに貼り、下記の要項を明記して、当社宛 しめきり ねん がつついたち とうじつけしいんゆうこう にお送りください。締切は、96年8月1日(当日消印有効)までです。

とうせん はっそう なお、当選は発送をもってかえさせていただきます。

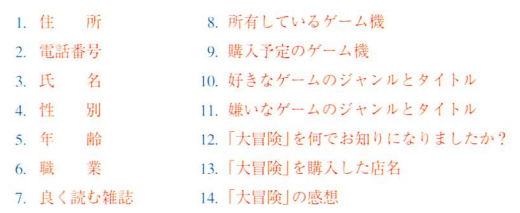

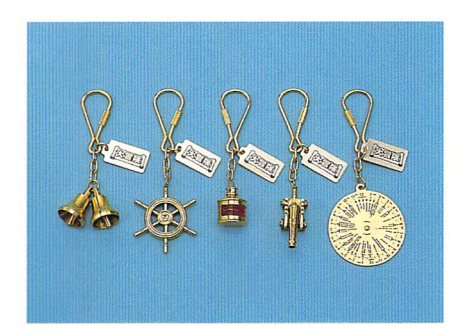

【送り先】 〒537大阪市東成区玉津2-4-23 有限会社パイ 「大冒険」キーホルダープレゼント係まで

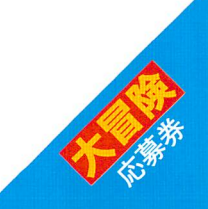

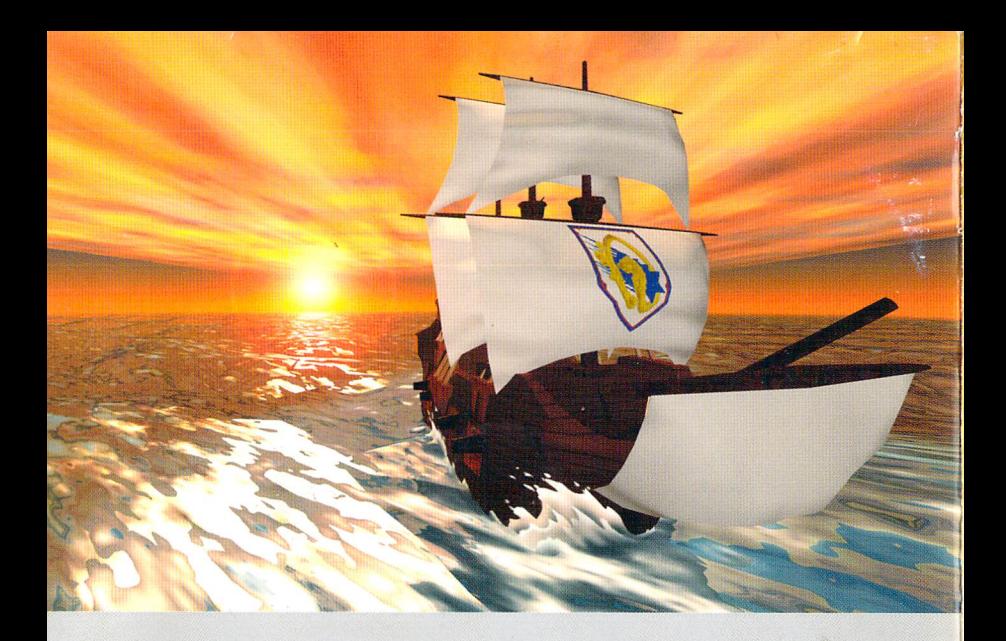

無断転載・無断複写を禁じます。

この商品は、(株)セガ・エンタープライゼスがSEGASATURN専用の この商品は、(株) セガ・エンタープライゼスが SEGASATURN専用の | < | < | ● | Qui

T-23101GoSoftOfficelg95oFAB1995 有限会社パイ

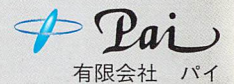